# TP N<sup>o</sup> 1 - Rappels : utilisation de base

Objectif : se connecter à un système UNIX, l'utiliser en mode console (terminal), utiliser les commandes de base pour manipuler des fichiers.

Vous rédigerez un compte rendu, sur lequel vous indiquerez la réponse à chaque question, vos explications et commentaires (interprétation du résultat), et le cas échéant la ou les commandes utilisées.

# EXERCICE 1 - Connexion au système

Chaque étudiant possède un "compte" UNIX à son nom. Connectez vous à votre compte en suivant les indications de votre enseignant.

Note : en salles Q203 et P202, vous pouvez utiliser plusieurs versions du système Linux : soit la version standard de l'IUT (« CRIT ») sur laquelle vous avez votre compte (uniquement si vous avez finalis´e votre inscription administrative), soit une version locale sur laquelle vous pouvez ˆetre administrateur. Ce TP peut s'effectuer avec n'importe quelle version de Linux.

Vérifiez (echo \$SHELL) que votre shell de connexion (celui lancé par défaut) est /bin/bash.

Vous pouvez ouvrir une (ou plusieurs) fenêtres d'interpréteurs de commandes (shell).

# EXERCICE 2 - Commandes de base

Attention, UNIX fait la différence entre les majuscules et les minuscules. La plupart des commandes doivent s'écrire en minuscules. Séparez toujours la commande de ses arguments par un ou plusieurs espaces (par exemple, écrire  $ls$  -1 et non pas  $ls-1$ .

1- Commandes de base : révisez l'utilisation des commandes cd, mkdir, ls, rmdir, rm, cp, man, date, pwd, mv, echo.

Pour chaque commande, décrire en une phrase ce qu'elle fait et indiquer le rôle des options indiqu´ees entre crochets (vous devrez connaitre ces options par cœur) :

```
— cd
- mkdir [-p]— rmdir
— pwd
— man
- ls [-1] [-a] [-R] [-1]- rm [-i] [-r]- cp [-i] [-r] [-a]- mv [-i]— date
- echo [-n]
```
2- Pour gagner du temps lors des différents TP, organisez bien vos fichiers. Une sauvegarde personnelle sur clé USB pourra vous servir. Vous devez avoir dans votre répertoire de connexion les répertoires suivants :

- bin : scripts et commandes personnels ;
- $\tan$  : essais temporaires, à effacer régulièrement.
- un répertoire par module, contenant un sous-répertoire par TP (TP01, TP02,  $\dots$ : exercices du TP 1, 2 ...).

Évitez toujours de laisser des fichiers dans votre répertoire de connexion. Utilisez les sous-répertoires. Cette discipline vous fera gagner en efficacité à long terme.

#### 3- Commande man

On peut chercher un mot-clef interactivement lors de la visualisation du manuel d'une commande (la commande man utilise la commande less pour afficher la documentation).

La recherche est lancé en appuyant sur la touche / (voir le manuel de la commande less pour plus de détails).

1. chercher dans le manuel de less le mot "pattern".

#### 4- Commande ls

En utilisant la commande ls et ses différentes options (voir man 1s), visualiser le contenu de votre répertoire courant de la façon suivante :

- 1. Liste simple.
- 2. Liste montrant les fichiers cachés (ceux dont le nom commence par "."). On remarquera la présence des 2 entrées "." et "..".
- 3. Liste avec descriptif complet de chaque référence (droits, nombres de liens, dates, taille user group ...).
- 4. Liste avec descriptif complet et avec un format plus compréhensible concernant la taille des fichiers.
- 5. Liste récursive (descend dans les sous-répertoires).
- 6. Liste par ordre chronologique (la commande "touch" peut servir à changer la date de modification d'un fichier).
- 7. Liste par date d'accès au lieu de la date de création. Pour constater un changement, utiliser la commande cat "nom de fichier" pour modifier la date du dernier accès.
- 8. Liste simple du contenu avec affichage du type de fichier (répertoire /, lien symbolique  $\mathbf{\&}$ , exécutable  $\ast$ ).
- 9. Liste avec numero inode. (vous pouvez vérifier en créant avec la commande ln un lien physique vers un fichier existant).

### EXERCICE 3 - Redirections

La redirection de la sortie d'une commande consiste à envoyer ce qu'elle affiche dans un fichier (l'affichage est alors supprimé). Pour rediriger une commande vers le fichier :

\$ commande > fichier

Attention, le fichier indiqué est alors supprimé (écrasé, remplacé).

Si vous voulez ajouter à la fin d'un fichier existant, utiliser  $\gg$ :

\$ commande >> fichier

1- A l'aide d'une redirection et de la commande echo, créez un fichier contenant la ligne de texte : « bonjour ASUR ».

2- Ajouter la ligne de texte « Hello » au fichier précédemment créé.

3- Que fait la commande wc [-l] ?

4- A l'aide des commandes ls et wc (avec options si besoin) et d'une redirection vers un fichier créé dans le répertoire  $/\text{tmp}$ , faire afficher le nombre de fichiers et sous-répertoire présents dans le répertoire /etc.

5- Faire la mˆeme chose en une seule ligne avec un tube (|).

### EXERCICE  $4$  - *Méta-caractères*

1- Python est un langage interprété très utilisé pour l'administration système (voir http://www.python.org). On le lance en mode interactif via la commande "python". La commande "python fichier.py" exécute le script python contenu dans le fichier "fichier.py".

Devinez ce que fait le programme Python suivant :

```
import sys
n = int(sys.argv[1])for i in range(n):
   f = open('f' + str(i), 'w')f.write(str(i) + 'n')
   f.close()
```
Créez un fichier genf.py dans votre répertoire de TP contenant le programme précédent, puis lancez python genf.py 16

Qu'observez-vous ? Quelle est la taille en octets des fichiers créés ? Pourquoi ?

2- A l'aide d'une seule commande shell, créez un fichier "tous" dont le contenu soit la concaténation des fichiers précédement créés.

3- Quelle est la taille du fichier tous ? Combien de lignes comporte-t-il ?

4- A l'aide des commandes grep et wc, afficher le nombre de lignes du fichier tous qui contiennent le chiffre 1.

5- A l'aide des commandes cut et sort, afficher la liste des noms de login définis sur votre système, triée par ordre alphabétique (voir le fichier /etc/passwd).

6- Afficher les noms de tous les fichiers de /usr/include qui commencent par "std" et terminent par ".h".

EXERCICE 5 - Commande find

1- Afficher (avec find) les noms de tous les fichiers du répertoire /usr ayant une taille supérieure à 250Ko.

2- Afficher les noms de tous les fichiers du répertoire /var ayant été modifiés après votre répertoire de connexion.

3- A l'aide des commandes find et grep, afficher toutes les lignes contenant le mot define dans les fichiers d'extension. h situés dans le répertoire /usr/include et tous ses sous-répertoires.

EXERCICE 6 - Variables d'environnement en shell (bash)

1- Afficher la liste des variables d'environnement. Quel genre d'informations trouve-ton ?

2- Le shell recherche les commandes dans la liste des répertoires indiqués dans la variable d'environnement PATH.

- 1. Quelle est la valeur de PATH ?
- 2. Créer (s'il n'existe pas déjà) dans votre répertoire de connexion un sous-répertoire nommé outils et y placer un exécutable (par exemple un script shell).
- 3. Ajouter ce répertoire bin à votre PATH.
- 4. Vérifier que vous pouvez maintenant lancer l'exécution de votre script quel que soit le répertoire courant.
- 5. Pour modifier le PATH de façon permanente, placer la commande de modification (3) dans le fichier de configuration de votre shell (~/.bashrc). A l'avenir, vous pouvez placer vos exécutables préférés dans votre répertoire outils. (en général, on utilise plutôt ~/bin pour cela.

EXERCICE 7 - Propagation des variables d'environnement.

Étudier la séquence de commandes shell suivante :

```
0 echo $ZORGLUB ; cette var. n'existe pas !
1 export TRUC=machin ; cree la variable TRUC
2 TRAC=22
3 echo $TRUC $TRAC ; l'affiche
4 bash ; lance un nouveau shell
5 echo $TRUC ; affiche la valeur de TRUC
6 echo $TRAC ; ?
7 export TRUCBIS=hoho ; une autre variable
8 echo $TRUCBIS
9 exit ; termine le second shell
10 echo $TRUC
11 echo $TRUCBIS : ??
```
Que se passe-t-il lors de la première commande (ligne 0)? (comparer avec ce qui arrive dans d'autre slangages que vous connaissez si on utilise une variable qui n'existe pas).

La commande bash (ligne 4) ouvre un nouveau shell, qui hérite des variables de l'ancien. Que s'affiche-t-il à la ligne 11 ? Expliquer pourquoi.

EXERCICE 8 - Avec la commande find, écrire une commande qui affiche le nombre fichiers présents dans un répertoire donné, et tous ses sous répertoires et leurs descendants.

# TP N<sup>o</sup> 2 - Droits, processus

Vous rédigerez un compte rendu, sur lequel vous indiquerez la réponse à chaque question, vos explications et commentaires (interprétation du résultat), et le cas échéant la ou les commandes utilisées.

**EXERCICE 1 -** Définition des utilisateurs ( $\dot{a}$  traiter comme utilisateur)

1- Combien d'utilisateurs UNIX sont définis localement sur votre système ? Parmi ceux-ci, combien utilisent le shell bash ou sh ?

2- Quel est le shell de l'utilisateur root ?

3- Que fait la commande /sbin/nologin ? Quels comptes l'utilisent, pourquoi ?

EXERCICE 2 - Droits d'accès

1- En tant qu'utilisateur, essayer de supprimer ou de modifier le fichier /var/log/messages. Que se passe-t-il? Expliquer la situation à l'aide de la commande  $ls -1$ 

2- A l'aide de la commande id, vérifier votre identité et  $e(s)$  groupe $(s)$  auquel vous appartenez.

3- Créer un petit fichier texte (de contenu quelconque), qui soit lisible par tout le monde, mais pas modifiable (même pas par vous).

4- Créer un répertoire nommé secret, dont le contenu soit visible uniquement par vous même. Les fichiers placés dans ce répertoire sont-ils lisibles par d'autres membres de votre groupe ?

5- Créer un répertoire nommé connaisseurs tel que les autres utilisateurs ne puissent pas lister son contenu mais puissent lire les fichiers qui y sont placés. On obtiendra :

\$ ls connaisseurs ls : connaisseurs: Permission denied \$ cat connaisseurs/toto <...le contenu du fichier toto (s'il existe)...> **EXERCICE 3 -** Un administrateur désire s'assurer chaque matin que tous les fichiers placés sous /tmp/TPRT sont *lisibles* uniquement par leur propriétaire et les membres du groupe, mais non modifiables et non exécutables.

1- Quel doit être le mode de ces fichiers et répertoires ?

2- Donnez une commande permettant d'afficher la liste des chemins des fichiers qui ne poss`edent pas le bon mode.

# EXERCICE 4 - archive

- 1- Créez une archive tar (tgz) contenant votre répertoire  $HOME$ .
- 2- Listez le contenu de cette archive, puis effacez la.

# EXERCICE 5 - Processus

La commande ps affiche la liste des processus lancés sur le système. ps accepte de nombreuses options, les unes permettant d'indiquer l'ensemble de processus `a afficher (basé sur la commande, l'utuilisateur ou d'autres caractéristiques),

- ps -ef liste tous les processus
- $-$  ps  $-f$  -u user liste les processus de l'utilisateur indiqué
- $-$  ps auxww liste tous les processus, format long avec la commande complète.
- 1- Combien de processus sont lancé sur votre système ?
- 2- Quels processus appartiennent votre utilisateur ?
- 3- Combien de processus appartiennent à root ?
- 4- Quel est le processus qui a le plus petit PID ?

5- On peut afficher des informations actualisées en temps réel avec la commande top. On la quitte en tapant « q ».

Quelle est la mémoire disponible sur votre système ? Quel processus occupe le plus le processeur ?

- 6- Décrire ce qu'affiche la commande pstree.
- 7- Lancez un processus par la commande sleep 30 &.

Quel est son processus pere? Interrompez son execution (avant l'écoulement des 30 secondes) par l'intermédiaire de la commande kill.

8- Relancez le processus sleep 30  $\&$  et changez sa priorité pour quelle soit minimale

(cela n'affectera pas beaucoup ce processus, qui reste inactif dans tous les cas !).

Vérifiez le changement avec la commande ps.

### EXERCICE 6 - Code de statut d'une commande

Lorsqu'un processus Unix termine, il renvoie toujours un code de statut, qui est un nombre entier. C'est l'argument de l'appel système exit(int) ou la valeur retournée par la fonction principale (main en C).

La valeur 0 indique toujours un succès, les valeurs non nulles un code d'erreur, dont la signification dépend de la commande.

1- En shell, comment obtenir le statut de la dernière commande lancée ?

2- Comment terminer un script shell avec un code de statut déterminé ?

3- Quel code renvoie la commande ping vers une machine qui n'existe pas (nom introuvable) ?

4- Quel code renvoie la commande ping vers l'IP d'une machine éteinte (request timeout).

TP N<sup>o</sup> 3 - Shell bash

Vous rédigerez un compte rendu, sur lequel vous indiquerez la réponse à chaque question, vos explications et commentaires (interprétation du résultat), et le cas échéant la ou les commandes utilisées.

# EXERCICE 1 - méta-caractères

Créez un repertoire nommé html et placez-vous à l'intérieur.

1- Que fait la succession de commandes bash suivante :

```
for i in 0 1 2 3 4 5 6 7 8 9
do
 for j in 0 1 2 3 4 5 6 7 8 9
 do
    touch $i$j.html
 done
done
```
Répétez l'opération pour faire la même chose mais avec l'extension .xml au lieu de .html. Combien au total avez-vous de fichiers dans votre répertoire html?

2- Effacez les 200 fichiers (en une seule commande, en ´evitant les confirmations) et recréez-les (les 200 à la fois).

- 3- Listez tous les fichiers :
	- 1. commençant par 0 ou par 1 (c'est-à-dire les 20 premiers);
	- 2. dont le deuxième caractère est soit 7 soit 8 soit 9;
	- 3. dont le deuxième caractère est soit 7 soit 8 soit 9 et l'extension est xml.

Recommencer en spécifiant un intervalle (de 7 à 9).

4- Effacez tous les fichiers html dont le nom contient un z´ero (comme premier et/ou comme second caractère).

Suggestion : faites vos essais avec 1s (ou echo) puis, une fois que vous aurez trouvé le motif correct, utilisez rm (toujours en évitant les confirmations).

5- Créer (avec la commande touch) un fichier nommé exactement \*vive l'IUT !\*, puis effacez le.

# EXERCICE 2 - Commandes avec variables

L'option  $-i$  de la commande 1s permet d'afficher le numéro d'inode de chaque fichier (l'inode est une structure de donnée associée à chaque fichier par le système).

1- Affecter à une variable INODES la liste des inodes (séparés par des blancs) des fichiers présents dans le répertoire courant.

Pour cela, utilisez la commande awk pour isoler la colonne donnant le numéro de l'inode (pour extraire le champ n◦5 d'un ensemble de lignes, la commande `a utiliser serait : awk '{ $print$ \$5}').

#### EXERCICE 3 - script

Créer un script test-fichier, qui précisera le type du fichier passé en paramètre, ses permissions d'accès pour l'utilisateur

Exemple de résultats :

Le fichier / etc est un répertoire "/etc" est accessible en lecture écriture exécution

```
Le fichier /etc/smb.conf est un fichier ordinaire
"/etc/smb.conf" est accessible en lecture.
```
#### EXERCICE 4 - Afficher le contenu d'un répertoire

Écrire un script bash listedir. Sh permettant d'afficher le contenu d'un répertoire en séparant les fichiers et les (sous)répertoires.

Exemple d'utilisation :

#### \$ ./listdir.sh

affichera :

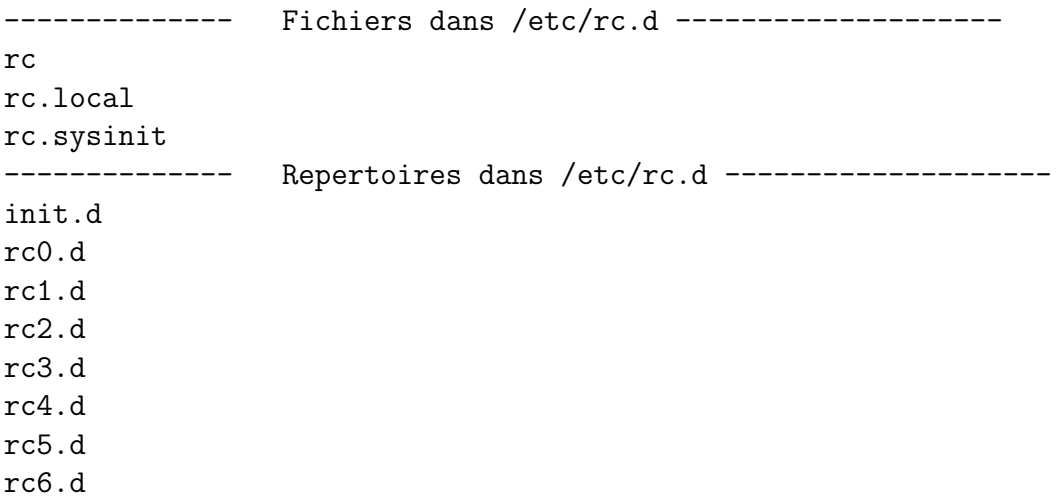

#### EXERCICE 5 - Lister les utilisateurs

Écrire un script bash affichant la liste des noms de login des utilisateurs définis dans /etc/passwd ayant un UID supérieur à  $500$ .

Indication : for ligne in \$(cat /etc/passwd) permet de parcourir les lignes dudit fichier.

# EXERCICE 6 - lecture au clavier

La commande bash read permet de lire une chaîne au clavier et de l'affecter à une variable. exemple :

echo -n "Entrer votre nom: " read nom echo "Votre nom est \$nom"

La commande file affiche des informations sur le contenu d'un fichier (elle applique des règles basées sur l'examen rapide du contenu du fichier).

Les fichier de texte peuvent être affiché page par page avec la commande more.

1- Tester ces trois commandes ;

2- Ecrire un script qui propose à l'utilisateur de visualiser page par page chaque fichier texte du répertoire spécifié en argument. Le script affichera pour chaque fichier texte (et seulement ceux l`a) la question "voulez vous visualiser le fichier machintruc ?". En cas de réponse positive, il lancera more, avant de passer à l'examen du fichier suivant.

EXERCICE 7 - itération, chaînes de caractères, expressions

1- On a un répertoire peuplé de fichiers dont les noms sont de la forme dcp\_1234.jpg ou DCP\_1234.JPG, ou encore DCP\_1234.jpg, etc, où 1234 est une suite de chiffres quelconques.

Ecrire un shell script qui renomme tous ces fichiers, pour obtenir  $photo_1234.$ jpg (toujours en minuscules). Les script prendra les noms des fichiers `a traiter en argument sur la ligne de commande.

2- On peut lancer un émulateur de terminal coloré avec la commande

xterm -bg nom\_de\_couleur

On crée un fichier colors.txt contenant des noms de couleurs standards (voir par exemple /etc/X11/rgb.txt), un nom par ligne.

La variable spéciale de bash \$RANDOM permet de générer un nombre entier aléatoire entre 0 et 32767 (voir man bash).

Écrire un script qui ouvre une fenêtre terminal avec un couleur de fond aléatoire, choisie dans la liste colors.txt.

Ajouter un bouton à la barre d'outils qui lance un terminal coloré via votre script. Tester.

EXERCICE 8 - Boucles for, &&, ||, if-then-else, case

Utilisez les 200 fichiers (100 html et 100 xml) créés au cours de l'exercice 1 (si vous ne le avez plus,  $r$ ecréez-lez).

1- Eliminez tous les fichiers .html dont le nom contient un chiffre dans l'ensemble 0,1,2, et tous les fichiers .xml dont le nom contient un chiffre dans l'ensemble 7, 8, 9 (en utilisant rm et les méta-caractères).

2- En utilisant une boucle for, créez un script qui renomme (avec mv) l'extension .html en .xml si le fichier .xml correspondant n'existe pas et, vice-versa, transforme l'extension .xml en .html si le fichier html correspondant n'existe pas.

- 1. Donner une solution qui utilise seulement  $x \notin \mathcal{L}$  et/ou ||;
- 2. donner une solution qui utilise if-then-else ;
- 3. donner une solution qui fabrique une variable CAS telle que CAS=html s'il n'y a pas un correspondant xml, telle que CAS=xml s'il n'y a pas un correspondant html, et telle CAS=html-xml si les deux existent, puis exécuter l'action correspondante par une instruction case.

3- En utilisant une boucle for, créez un script qui renvoie la concaténation de tous les fichiers (normaux) présents dans le répertoire courant.

# TP  $N^{\mathrm{o}}$  4 -Installation et mise  $\lambda$  jour de logiciels Sauvegardes distantes

Pour ces exercices, vous utiliserez l'image Linux « Bosc » (Debian).

# EXERCICE 1 - Paquets Debian

Les logiciels des systèmes Linux sont livrés sous forme de « paquets », qui sont des archives spéciales contenant les fichiers nécessaires (programmes, fichiers de données, configuration), mais aussi des scripts d'installation et des indications sur les logiciels qui doivent préalablement être installés sur le système pour que ce paquet fonctionne bien. Ces logiciels nécessaires sont nommés des *dépendances* : si un paquet dépend d'un autre paquet, cela signifie qu'il a besoin de celui-ci pour fonctionner.

Les principaux formats de paquets sont RPM (distributions Red Hat, Mageia) et .deb (distributions Debian, Ubuntu et leurs dérivés).

Sous Debian/Ubuntu, le système de gestion de paquettage est nommé APT, et utilisé principalement à travers les commandes apt-get, apt-cache et dpkg.

Les paquets sont identifiés par un nom (par exemple « libreoffice-writer ») et un numéro de version. Les mises `a jour remplacent les paquets anciens par de nouvelles versions. Les mises à jour régulières (quotidiennes) sont essentielles pour garantir la sécurité du système (corrections de bugs pouvant être exploités par des pirates).

Les paquets sont publiés dans des *dépots*, publiés sur le Web (la liste des dépots et leurs adresses sont spécifiées dans /etc/apt/sources.list).

Voici les commandes à connaître :

- Rafraichir la liste des paquets : apt-get update (interroge les serveurs de la distribution pour télécharger la liste des paquets publiés et leurs numéros de versions)
- Installer un paquet : apt-get install nom\_paquet
- Mettre à jour tous les paquets installés :  $apt-get dist-upgrade$
- Supprimer un paquet (et ses fichiers de configuration) : apt-get purge nom\_paquet
- Lister les paquets installés : dpkg  $-1$
- Chercher un paquet (non installé) : apt-cache search nom\_paquet (le nom peut  $\hat{e}$ tre incomplet)
- Informations sur un paquet : apt-cache show nom\_paquet
- Lister les dépendances d'un paquet : apt-cache showpkg nom\_paquet

1- Combien de paquets sont installés sur votre système ?

2- Votre système est-il à jour ? Si non, mettez le à jour. Listez les paquets mis à jour dans votre compte rendu.

3- Quel paquet (non install´e) fourni le logiciel LibreOffice Writer ?

4- Quels sont les dépendances de ce paquet ?

5- Installer ce logiciel. Quels menus de votre environnement sont-ils modifiés ?

#### EXERCICE 2 - Surveillance de l'espace disque

Rappel : les commande suivantes sont utiles pour surveiller l'espace disque :

— df [-h] [repertoire]  $-$  du  $-$ s  $[-h \mid -k \mid -m]$  fichier ou reper ...

1- Quel est l'espace disponible sur le système de fichier qui contient votre répertoire de connexion ?

- 2- Quel espace occupe votre répertoire de connexion ? Et le répertoire /usr ?
- 3- Quel est le plus gros fichier dans /usr/bin ?

#### EXERCICE 3 - Sauvegardes de fichiers sur une machine distante

Dans cet exercice, nous allons apprendre à sauvegarder une copie des fichiers (et répertoires) d'une machine vers une autre, accessible via le réseau Internet. Nous utiliserons les commandes ssh (connexion à distance) et rsync (copie incrémentale de fichiers).

Exercice à effectuer sur une machine Linux sur laquelle vous pouvez être administrateur (eg image « bosc »).

1- Rappels sur les copies de fichiers :

— en tant qu'utilisateur ordinaire (pas root), copier avec cp le fichier /etc/passwd dans votre répertoire de connexion.

Les permissions, le propriétaire et les dates de modification sont-ils identiques sur le fichier original et sur la copie ?

- Même question en utilisant  $cp -p$ .
- Si on veut copier à l'identique tout un répertoire (et ses sous-répertoires), quel(les) option(s) de cp utiliser ?

⇒ lorsqu'on effectue des sauvegardes, il est important de copier à l'identique non seulement le contenu des fichiers, mais aussi les informations s'y rattachant (droits, propriétaire, dates, etc.).

#### 2- Rappels sur les connexions SSH :

La commande ssh (secure shell) permet d'ouvrir une session ou de lancer une commande à distance, à travers un réseau.

— Demandez à votre voisin de créer un nouveau compte utilisateur sur sa machine et de vous fournir les identifiants (nom, mot de passe), ainsi que l'adresse IP de sa machine. Vous utiliserez ce compte pour vous connecter sur sa machine, que l'on dénommera « machine2 » dans la suite de cet exercice.

- Connectez-vous sur la machine2 depuis votre machine, en utilisant la commande ssh. Qu'observez-vous? Comment être sûr que le shell est bien sur la machine voisine ?
- SSH peut utiliser des clés cryptographiques pour éviter d'avoir à entrer le mot de passe à chaque ouverture de session distante. Créez-vous une clé DSA (indication : utiliser ssh-keygen) sans passphrase.

Une clé est toujours constituée d'une paire, « clé publique » (stockée dans le fichier d'extension .pub) et « clé privée ». La clé privée ne doit jamais être divulguée. La clé publique peut en revanche être publiée ou copiée.

Quels sont les 4 premiers et les quatre derniers octets de votre clé publique ?

— Placez votre clé publique dans le fichier  $\gamma$ . ssh/authorized\_keys de votre compte sur la machine distante (machine2).

Vérifiez que vous pouvez maintenant vous connecter avec ssh sans avoir à saisir de mot de passe.

# 3- Copies distantes avec SSH

On peut utiliser SSH pour copier des fichiers à distance. La commande s'appelle scp. Pour copier un répertoire et tout son contenu (y compris dates etc), utiliser :

scp -rp repertoire utilisateur@machine:chemin

où utilisateur est le login sur la machine distante, machine l'adresse de celle-ci (l'IP ou le nom DNS), et chemin le répertoire distant dans lequel la copie sera crée.

Testez cette commande : copier l'un de vos répertoire sur la machine2, et vérifiez que tout est bien copié.

### 4- Copies distantes incrémentales avec rsync

L'inconvénient de scp pour les sauvegardes est que tous les fichiers sont copiés à chaque fois, ce qui peut être long si l'on manipule des répertoires volumineux (ou que le réseau est lent).

La commande rsync pallie à ce problème : seuls les fichiers (ou parties de fichiers) qui sont différents sur la machine source seront copiés vers la machine destination. On a donc deux répertoires, l'un sur la machine source (votre machine), l'autre sur la machine destination (ici machine2). Dans un premier temps, rsync va comparer les contenus de ces r´epertoires, `a l'aide d'un algorithme rapide. Dans un second temps, les fichiers qui diffèrent seront copiés de la machine source vers la destination.

Il y a de nombreuses façons d'utiliser rsync. Voici une approche simple et efficace ; la connexion sera effectuée avec SSH, que nous avons configuré dans la question précédente.

La commande sera

### rsync -vaze "ssh" --delete REPERTOIRE nom@machine2:DESTINATION

où REPERTOIRE est le répertoire à sauvegarder, nom le login sur la machine destination, et DESTINATION le répertoire qui contiendra la copie.

- 1. Créer un répertoire contenant quelques fichiers et sous-répertoires;
- 2. Copier ce répertoire sur machine2 avec la commande rsync précédente. Qu'observezvous ? Vérifiez que les fichiers sont bien copiés.
- 3. Modifiez un fichier sur votre machine. Relancez la même commande rsync. Qu'observezvous ?
- 4. Supprimez un fichier (rm) de votre machine. Relancez rsync. Qu'observez-vous ?

# 5- Automatisation de la sauvegarde

- 1. Créez un script shell qui sauvegarde l'un de vos répertoires vers l'autre machine (il suffit de placer la commande précédente dans un script).
- 2. Faire en sorte que ce script soit lancé automatiquement chaque minute (à l'aide de cron, que vous avez déjà étudié).
- 3. Indiquez comment vous vérifiez que cela fonctionne.
- 4. D'après-vous, quelles genre d'erreurs peuvent se produire durant l'exécution du script de sauvegarde? En général, un script de ce genre n'est pas exécuté chaque minute, mais plutôt chaque nuit : que doit faire l'administrateur système pour s'assurer que les sauvegardes sont correctes ?